# Manage your care online with **MyChart**

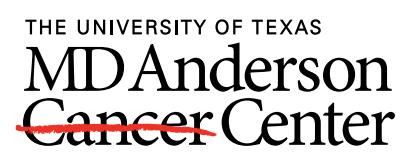

Making Cancer History®

MyChart is a secure website and mobile app that helps you manage your care at MD Anderson. This overview explains how to use MyChart to access your health information, send messages, view education, reschedule or request appointments, and see test results.

On the MyChart homepage, use the menu at the top to access frequently used features.

If you have questions, please call askMDAnderson at 1-877-632-6789.

#### Activate your account

If you do not already have a patient account, you will need to create one. Call askMDAnderson to ask for an activation link and for help creating an account. You will need an email address to create your MyChart account. You will receive the link with instructions for how to create an account on MyChart.MDAnderson.org.

#### Keeping your account secure

To better protect the security of your online health information, MD Anderson is making two-factor authentication the default setting. Your password will not change.

### Access to MyChart in Spanish

You can view MyChart in Spanish. Before you log in using the web version of MyChart, select Ver en Español in the top right corner of the login screen. Then log in. To use the mobile app in Spanish, update your device settings to Spanish. Then open the MyChart app.

## Manage your care

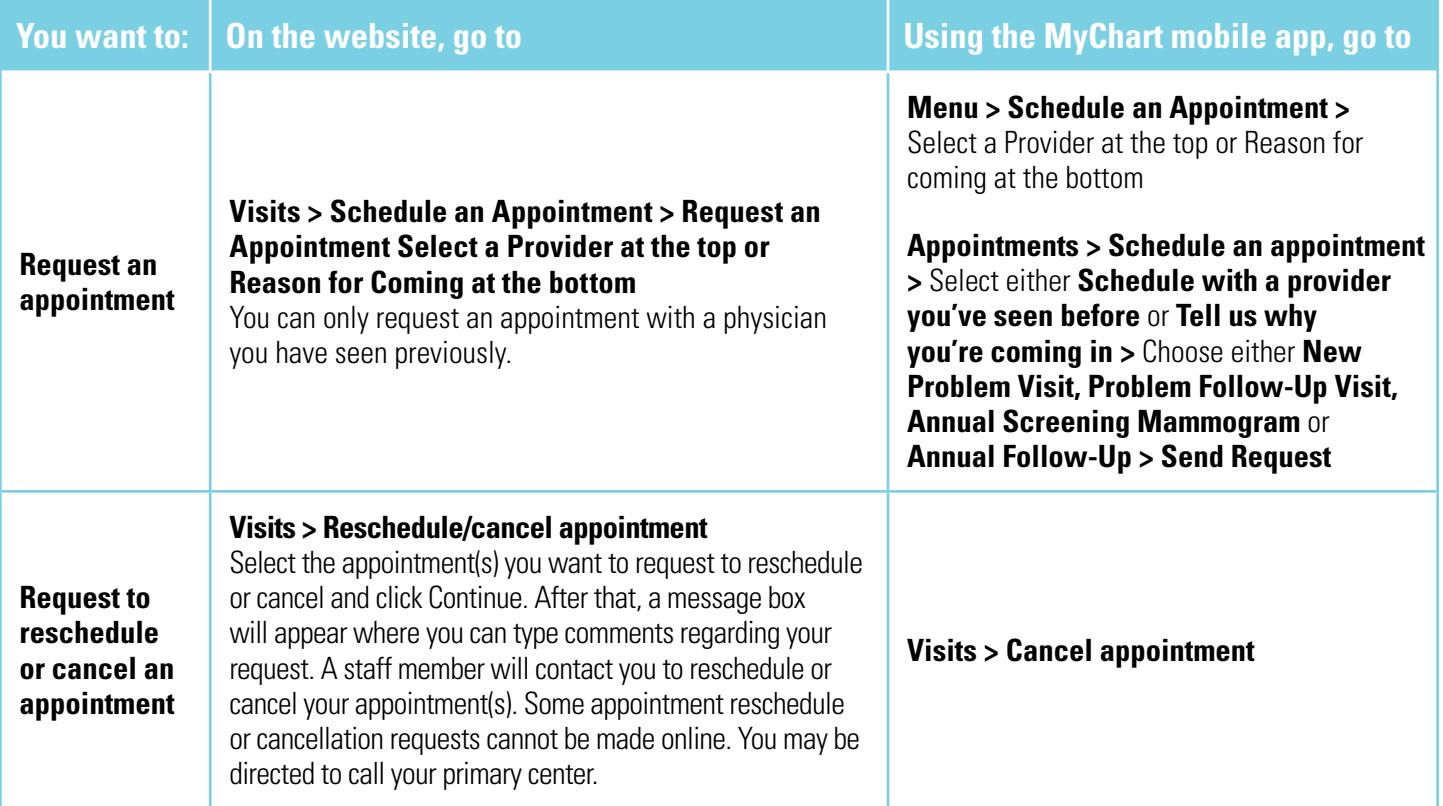

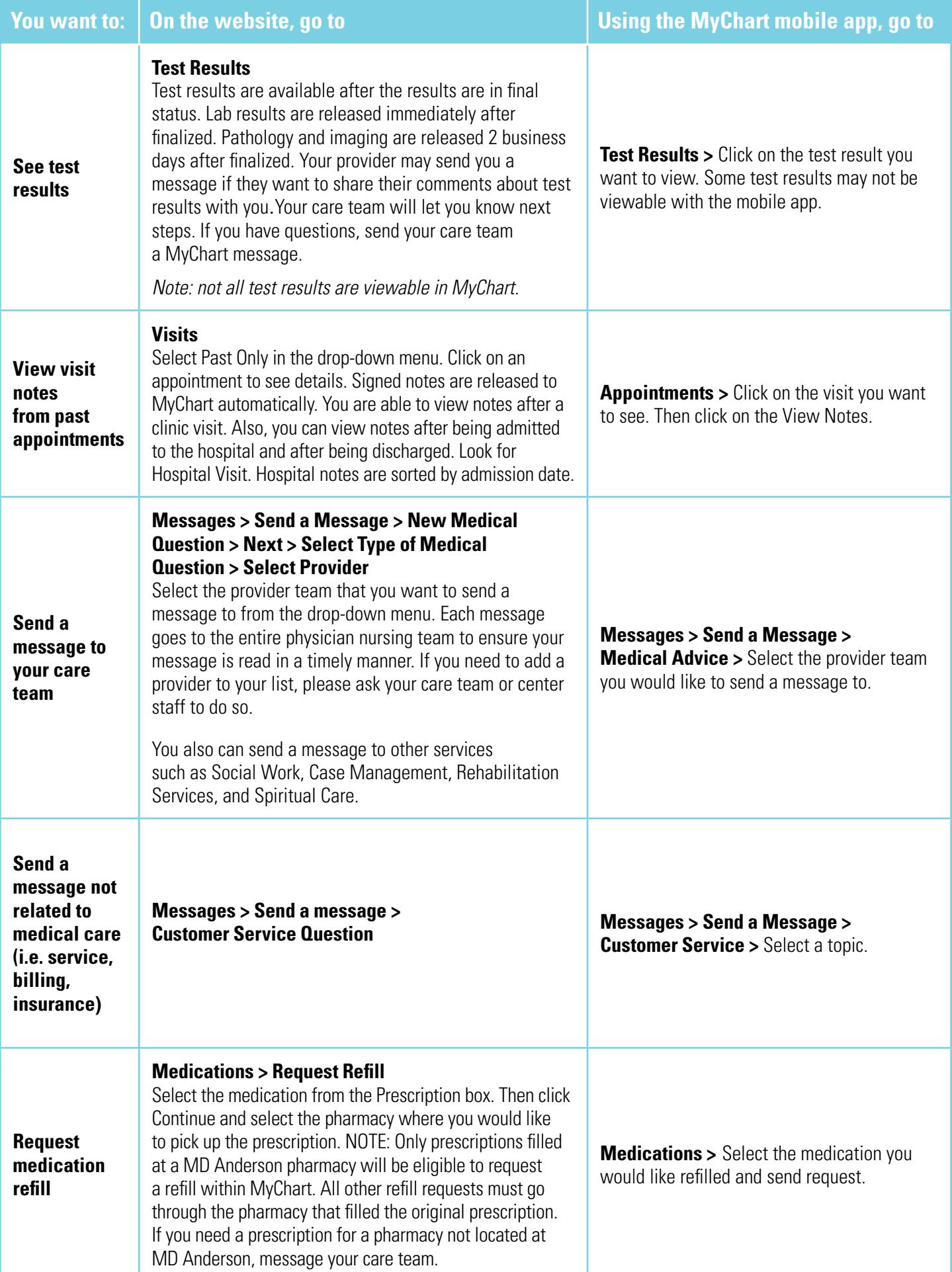

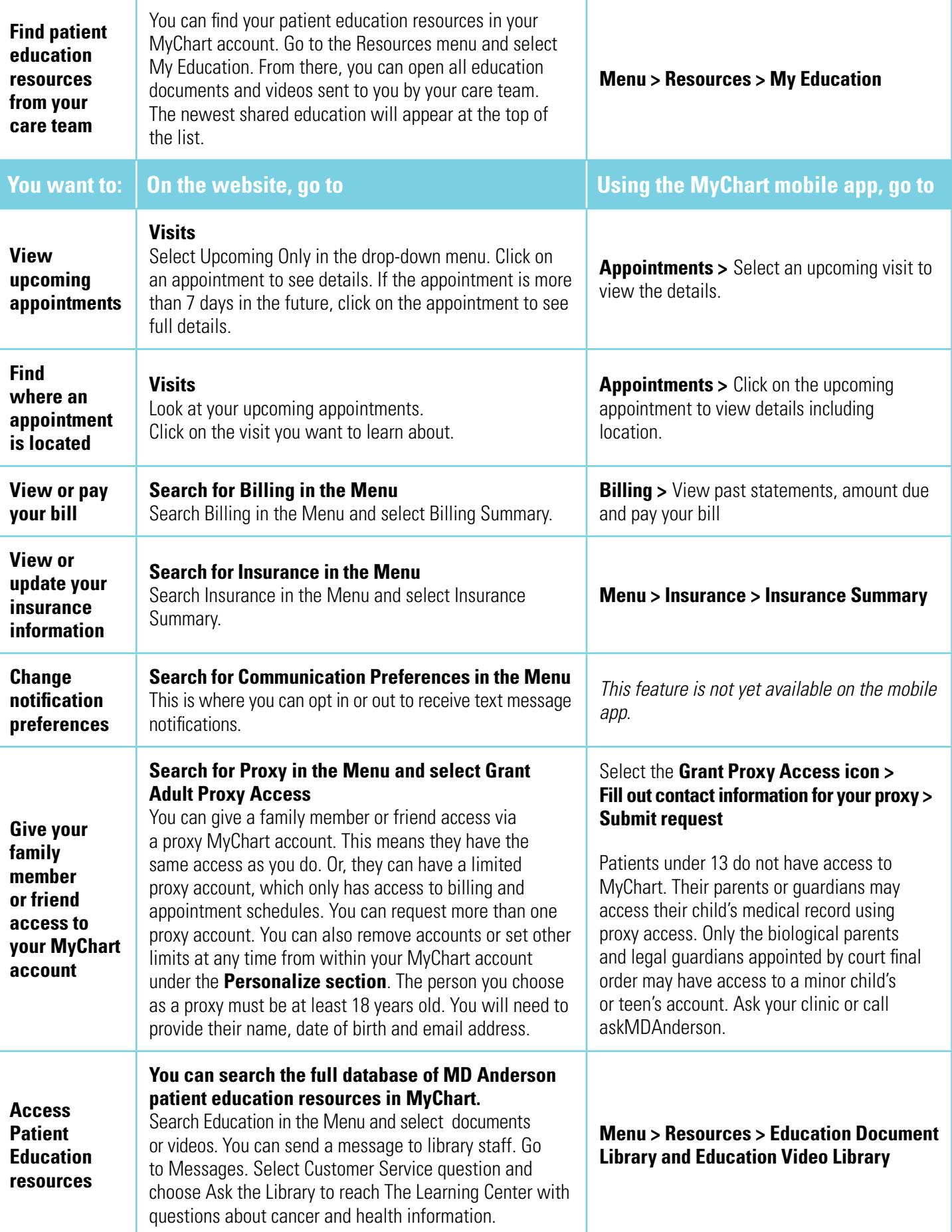

**Update information before you arrive to make check-in faster:** Use eUpdate to complete questionnaires and verify your personal details and insurance information.

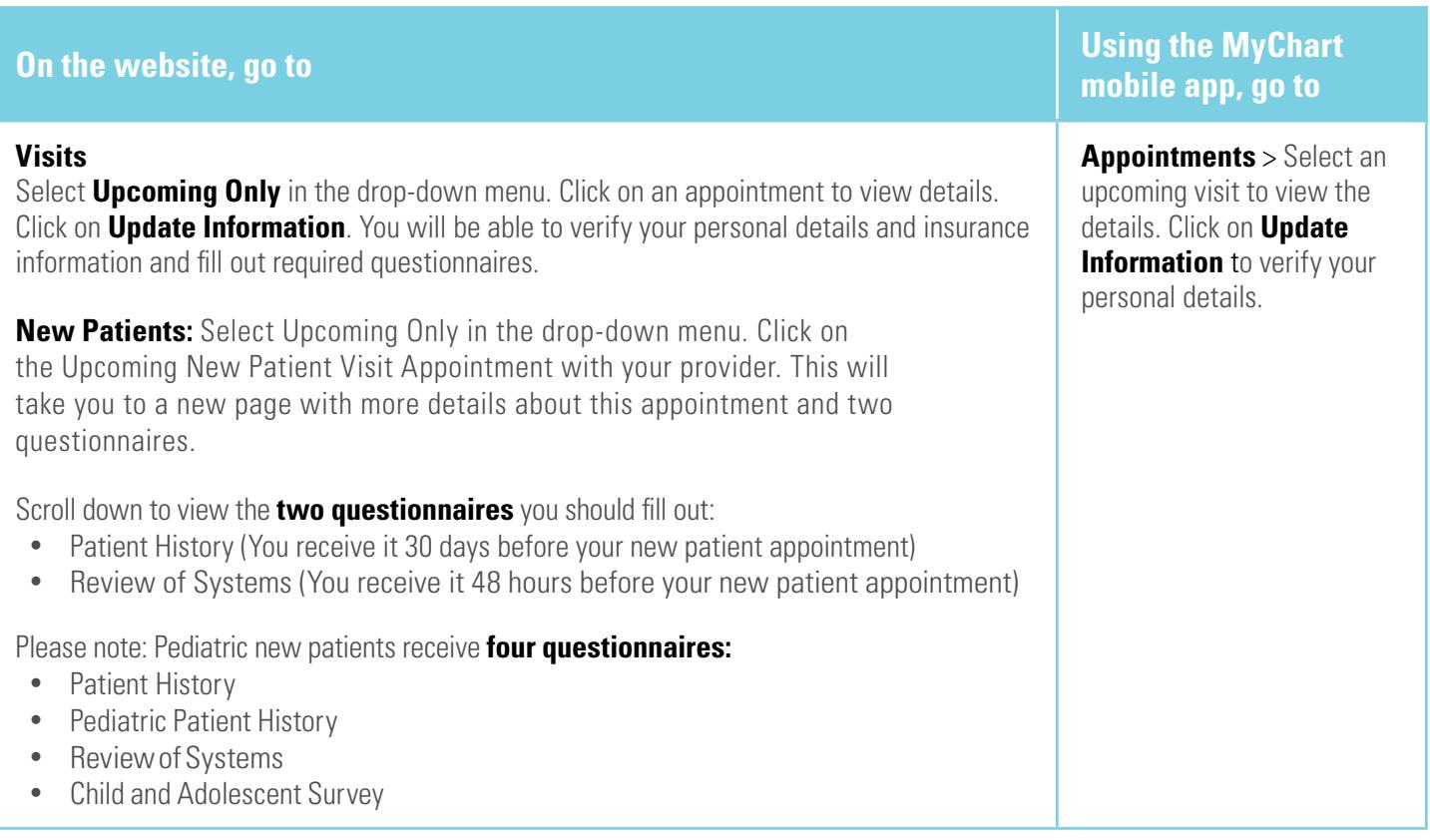

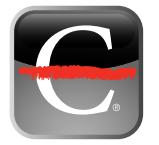

## **MD Anderson Directions: access personalized, turn-by-turn navigation**

You can access the free MD Anderson rDirections app on your mobile phone or tablet. To download, search for "MD Anderson Directions" in the Apple App Store or Google Play Store.

## Free wireless internet access

Free wireless internet access is available in most public places of MD Anderson on the MDAGuest network (SSID). No password is required.

# Need more help?

Visit either location at our Texas Medical Center Campus for more information. Email AskTLCstaff@MDAnderson.org or send a message to Ask the Library in MyChart. You can also call askMDAnderson at 1-877-632-6789 for assistance.

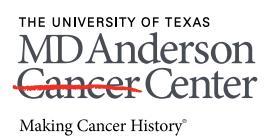